# 基于业务流程的用友ERP-U8.72 采购管理模块实践教学常见问题

# 柏 菊(博士), 吕 魁(博士), 姚兴山

(南京审计学院管理科学与工程学院,南京 211815)

【摘要】用友ERP-U8.72是一套运用最佳业务制度规范和集成企业关键业务流程来提高企业竞争力的管理软 件。本文在梳理业务流程的基础上,通过归纳总结教学实践中采购管理模块与应付款管理、库存管理和存货核算模 块集成使用时的常见问题和解决办法,帮助初学者理清思路,掌握正确处理业务问题的方法。

【关键词】业务流程;ERP-U8.72;采购管理

一、引言

用友ERP-U8.72管理软件不仅被国内企事业单位广 泛应用,其院校专版也是众多高校财经专业选择的实训 平台。该软件是一套运用最佳业务制度规范和集成企业 关键业务流程来提高企业竞争力的管理软件。"懂业务、 就懂ERP"的理念贯穿于整个系统设计和使用过程。初学 者在使用过程中会出现各种问题。现有文献对软件的系 统管理、薪资管理、固定资产管理及应收款管理等模块出 现的常见问题进行了详细的解答。罗佛如(2010)对采购 管理的初始化和日常管理业务中出现的常见问题进行了 解析。但这些知识对初次接触软件的学生远远不够,尤其 对于环环相扣的业务上出现的问题常常不知所措。

经过多轮教学实践,笔者发现缺乏对实际业务知识 的了解或者对业务流程的不理解是不能独立解决业务问 题的根本原因。由于忽视业务流程和企业整体工作的衔 接性,过分关注软件的操作或者独立的、事先确定的工作 职责,对整个操作流程缺乏统一的整体感,从而造成每步 操作机械和孤立。这既违背了软件的设计初衷,也直接制 约了学生解决问题的能力。因此追根溯源,从梳理业务流 程开始明确每一个岗位的业务职责和角色权限,使学生 对财务业务一体化运作模式、工作流程、各功能模块和使 用有一个总体了解的基础上再进行具体操作,这既符合 认识事物的规律,体现软件设计理念,又从根本上提高解 决问题的能力。本文以采购管理模块为例,从业务流程的 角度归纳总结实践教学中常见问题以及解决方法,供初 学者和同行参考。

# 二、采购模块业务流程分析

Michael Hammer认为业务流程是企业中一系列创造 价值活动的组合,它包括业务目标和动作集合两大关键 要素。每一业务流程都是有一定的业务目标,为了实现这 个目标,不同岗位职责上的工作人员相互配合形成一系 列连贯衔接的动作链,这就构成了一个业务流程。采购业 务的目标是将所需要的东西买回来,为了实现这个目标 所进行的采购请购、采购订货、采购到货、采购入库、采购 发票和采购结算等一系列动作就形成了采购流程。ERP-U8.72的采购管理模块是对采购业务流程进行管理的模 块。图1显示了该模块中单货同行业务流程以及每个岗位 的业务职责,用数字序列表示业务流程中一系列动作的 先后顺序。

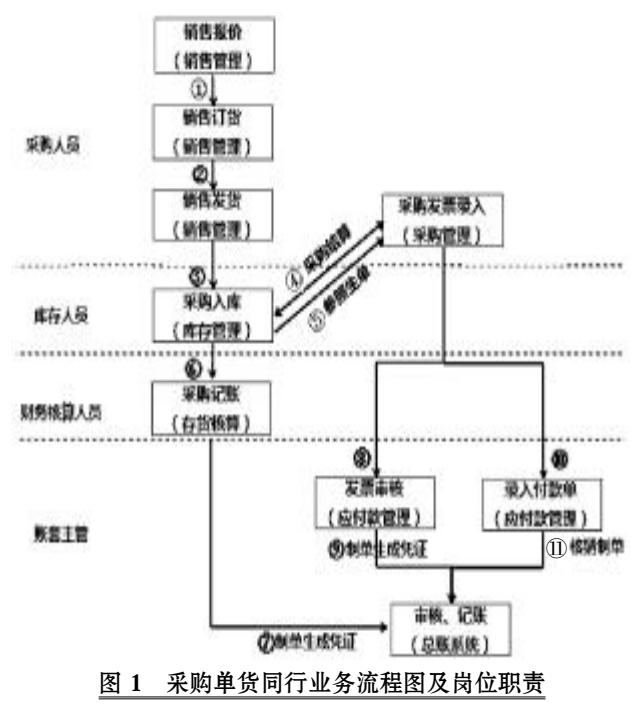

首先由申请人员根据需要填写请购单,经采购领导 批准后由采购人员负责采购,材料到达后,经由采购主管 和库存主管核算过采购入库成本后,库存人员负责检查

 $2015.12 \cdot 113 \cdot \Box$ 

### □财会月刊·全国优秀经济期刊

验收,财务核算员负责记账,账套主管负责发票审核和付 款。由于采购活动伴随跨部门的物流和资金流运动,因此 采购管理模块需要和库存管理、存货核算以及应付款管 理模块集成使用。

# 三、基于业务流程的采购管理模块常见问题解析

以一笔单货同行业务为例,假设已经生成凭证(动作 ⑦、⑨和 ),发现采购请购单(动作①)填写错误,下文总 结归纳出此过程中出现的常见问题、解析以及解决方法。

问题1:不能对请购单、订货单或到货单进行弃审,弹 出窗口(见图2):

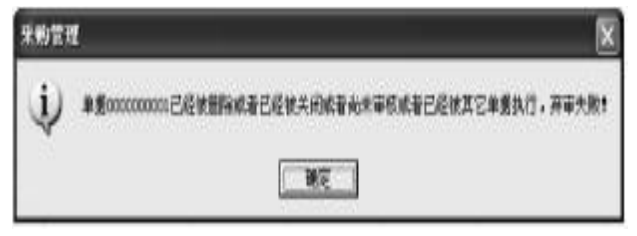

# 图 2 单据弃审失败

解析:对于审核过的单据必须先"弃审"才能修改或 删除。首先检查单据是否被删除、关闭和未审核,在此基 础上检查单据被执行到哪个程度。由于动作靠后的单据 是由动作靠前的单据"参照生单"而成,若要修改后者必 须先删除执行它的单据。可能不止一个单据执行了动作 靠前的单据,因此需要逐层删除执行的单据,动作靠前的 单据才能进行相应的操作。

解决办法:采购人员查看相应单据。

逆操作③:供应链管理|采购管理模块|采购到货 |采购到货列表。

逆操作②:供应链管理|采购管理模块|采购订购 |采购订单列表。

在列表里打开相应的单据,检查是否能够被"弃审" 和"删除",能够进行操作的就是当前可执行单据,否则根 据提示进一步确定单据被执行到哪个程度。

问题2:采购管理模块的采购入库单中含有"弃审"和 "删除"等选项的工具栏是灰色的,不可用(见图3)。

解析:由于采购管理模块与库存管理模块集成使用, 采购入库单是由库存人员通过"采购到货单(蓝字)"生单 而成并审核的,采购管理模块只有查看权限。

解决办法:库存人员登陆库存管理模块进行相应操 作。供应链管理 | 库存管理模块 | 单据列表 | 采购入库 单。

问题3:不能对库存管理模块的采购入库单删除和修 改,分别弹出窗口(见图4、图5)。

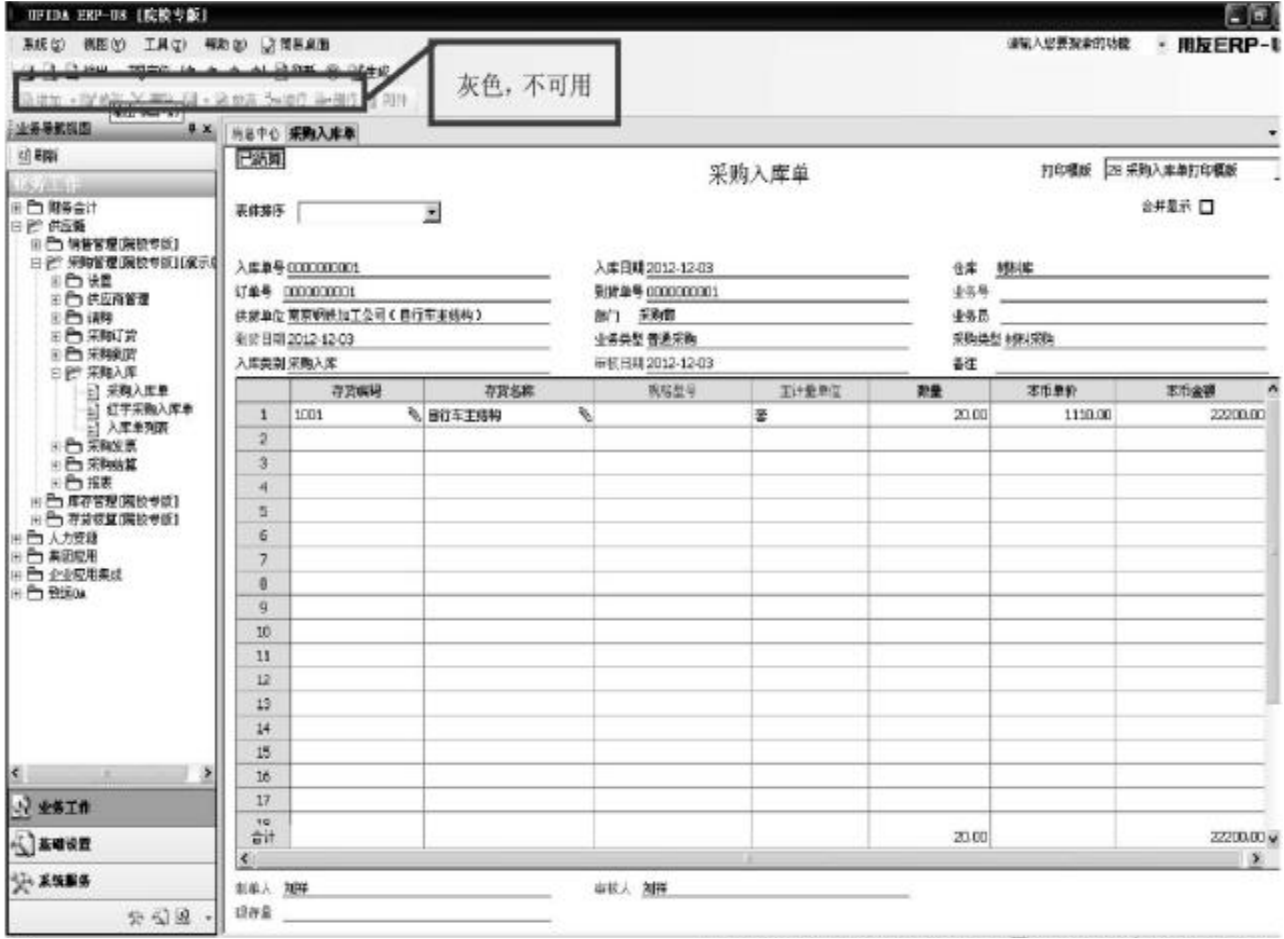

图 3 采购入库单工具栏不可用

#### 全国中文核心期刊·财会月刊□

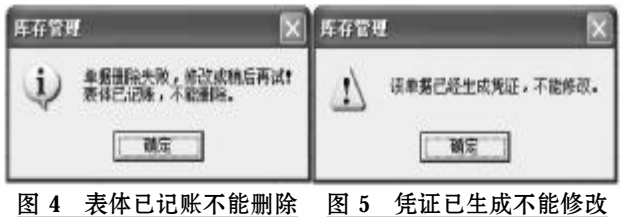

解析:采购入库单已经被存货核算员记账和生成凭 证(借:原材料;贷:材料采购)并上传至总账系统,即按照 业务流程的顺序,采购入库单已经被动作⑥和⑦执行了。 此时需删除凭证和恢复记账才能对采购入库单操作。

解决办法:

(1)存货核算员删除凭证。

逆操作⑦:供应链 | 存货核算 | 财务核算 | 凭证列 表,选中相应凭证点"删除"(见图6)。

(2)存货核算员恢复记账。

逆操作 6:供应链 | 存货核算 | 业务核算 | 恢复记 账,选中相应记录点"恢复"

问题4:不能修改总账系统里显示的由动作7、9和11 生成的凭证,弹出窗口(见图8)。

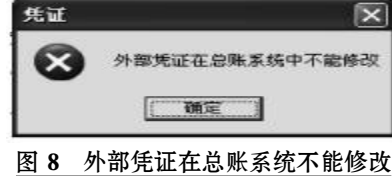

解析:外部凭证指不是在总账系统里生成的凭证。动 作7生成的凭证是在存货核算模块内完成;动作⑨和①生 成的凭证是在应付管理模块内完成。虽然不同模块内生 成的凭证都上传至总账系统,但是在总账系统只能查看 不能修改或删除。

解决方法:回到生成凭证的模块修改或删除凭证。

逆操作⑦:供应链 | 存货核算 | 财务核算 | 凭证列表, 选中相应凭证 操作(见图6)。

逆操作⑨和⑪:供应链 | 应付款 管理 | 凭证奋询 | 凭证列表, 选中相 应凭证操作(见图14)。

问题 5:不能对库存管理模块的 采购入库单删除和修改,弹出窗口 (见图9、图10),如何取消采购入库单 左上角"已结算"标记。

问题6:如何去掉发票左上角"已 结算"标记。

解析:以上两问题都指向采购结 算,采购结算单是根据采购入库单和 采购发票核算采购货物的入库成本, 是入库单与发票对应关系的结算对

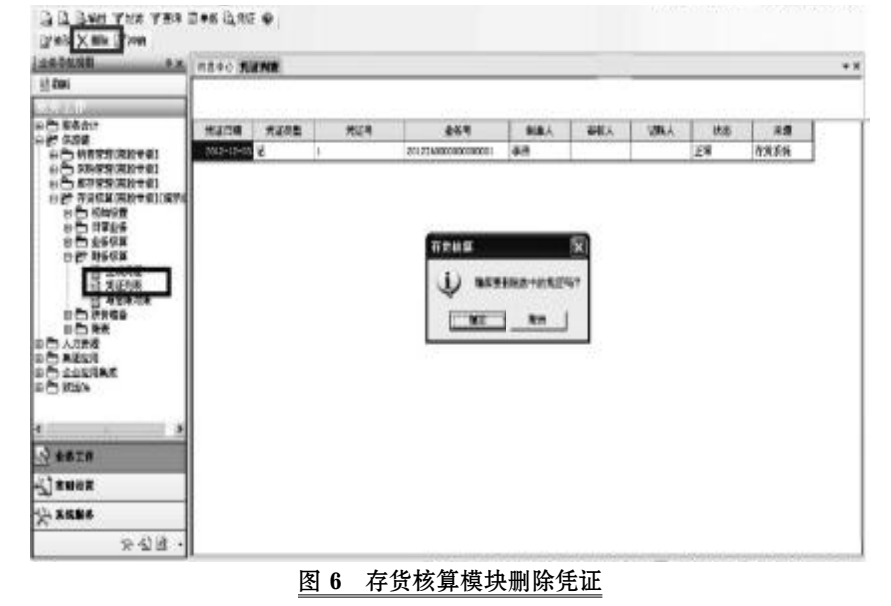

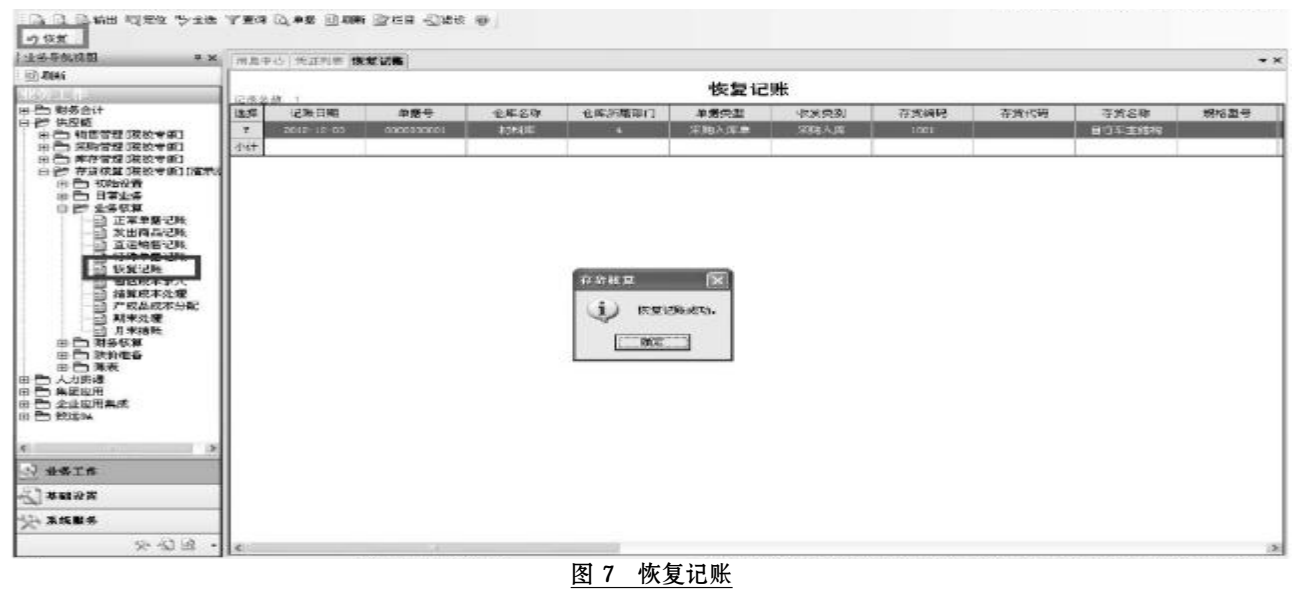

 $2015.12 \cdot 115 \cdot \Box$ 

#### □财会月刊·全国优秀经济期刊

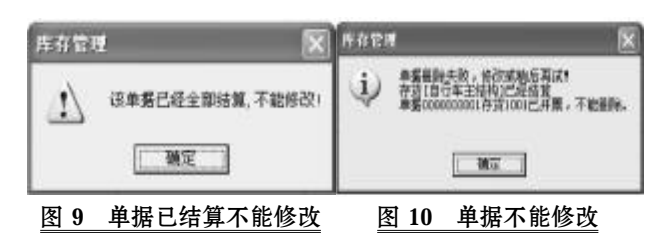

照表。采购结算单一旦生成不能直接对入库单和发票进 行结算撤销操作,必须删除采购结算。删除结算单后,采 购发票上的"已结算"标记会自动清除。

解决办法:采购人员删除结算单。

逆操作4:供应链 | 采购管理 | 采购结算 | 结算单 列表,双击选中的结算打开后点"删除"(见图11)。

问题7:不能对库存管理模块的采购入库单删除和修 改,弹出窗口(见图12)。

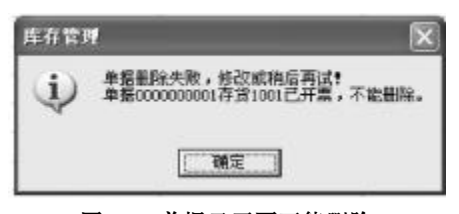

# 图 12 单据已开票不能删除

解析:在单货同行的业务流程中,采购发票是由采购 入库单生单而成。若要删除采购入库单需先删除执行它 的采购发票。

解决办法:采购人员删除采购发票。

逆操作⑤:供应链|采购管理|采购发票|采购专 用发票,双击选中的发票打开后点"删除"。

问题8:删除发票前需先弃审,但采购管理模块无法 对本系统录入的采购专用发票弃审。

解析:因为采购管理模块与应付款管理模块集成使 用,采购发票在采购管理模块录入后自动传递至应付款 管理模块,在此模块中被审核并生成凭证(借:物资采购, 应交税费——应交增值税(进项税额);贷:应付账款)。同 时在应付款管理模块填制和审核付款单,核销操作后生 成凭证(借:应付账款;贷:银行存款)。

解决办法:账套主管删除相应凭证并弃审发票。

方法1:弃审发票的同时删凭证。

(1)逆操作⑨和⑧:财务会计|应付款管理|应付单 据处理 | 应付单据审核, 在弹出的"应付单过滤条件"窗 口,把"已审核"复选框勾上(见图13)。

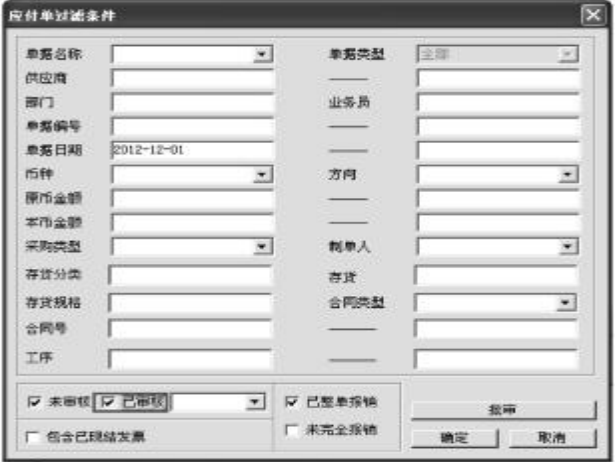

# 图 13 应付单过滤条件窗口

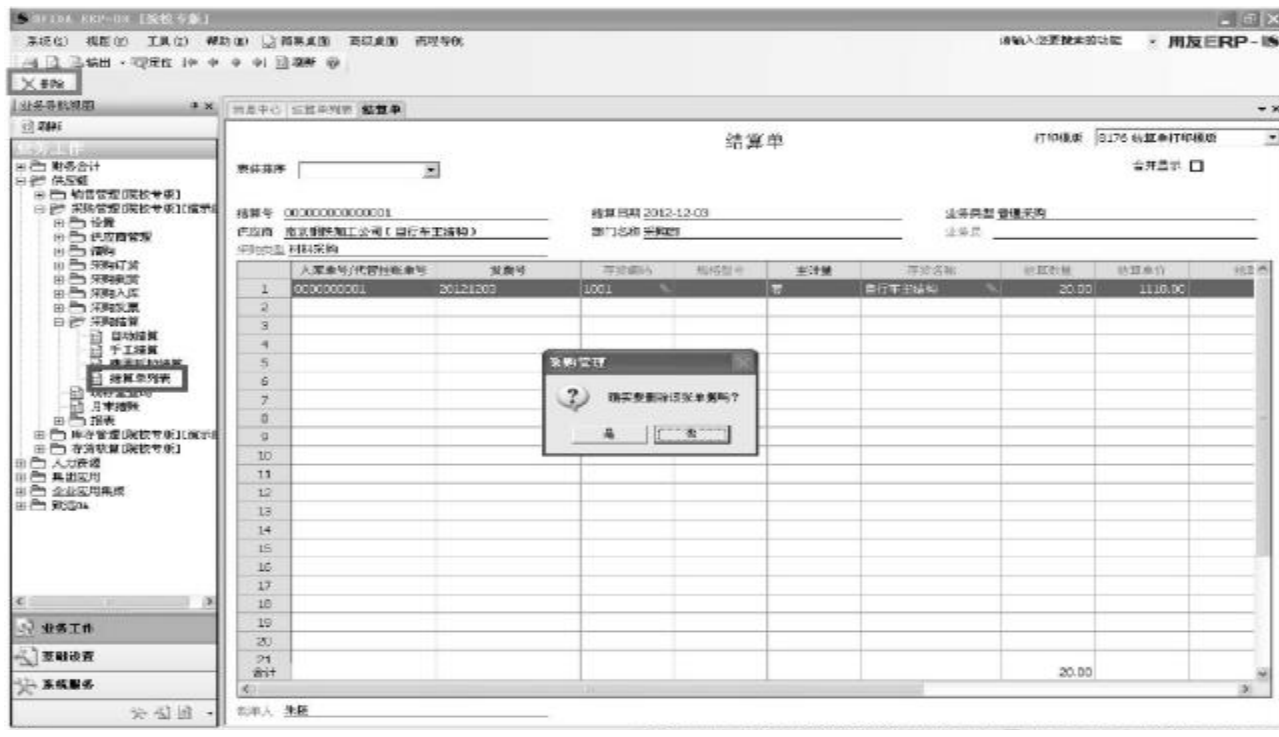

图 11 删除结算单

#### 全国中文核心期刊·财会月刊□

(2)在应付单据列表中选中相应地发票单击"弃审", 弹出如图14的窗口:

(3)点击"是",弃审发票的同时删除相应凭证。

(4)逆操作11:删除相应付款单以及生成的凭证。财 务会计|应付款管理|付款单据处理|付款单审核,在 收付款单列表选中相应付款单先"弃审"再"删除"。

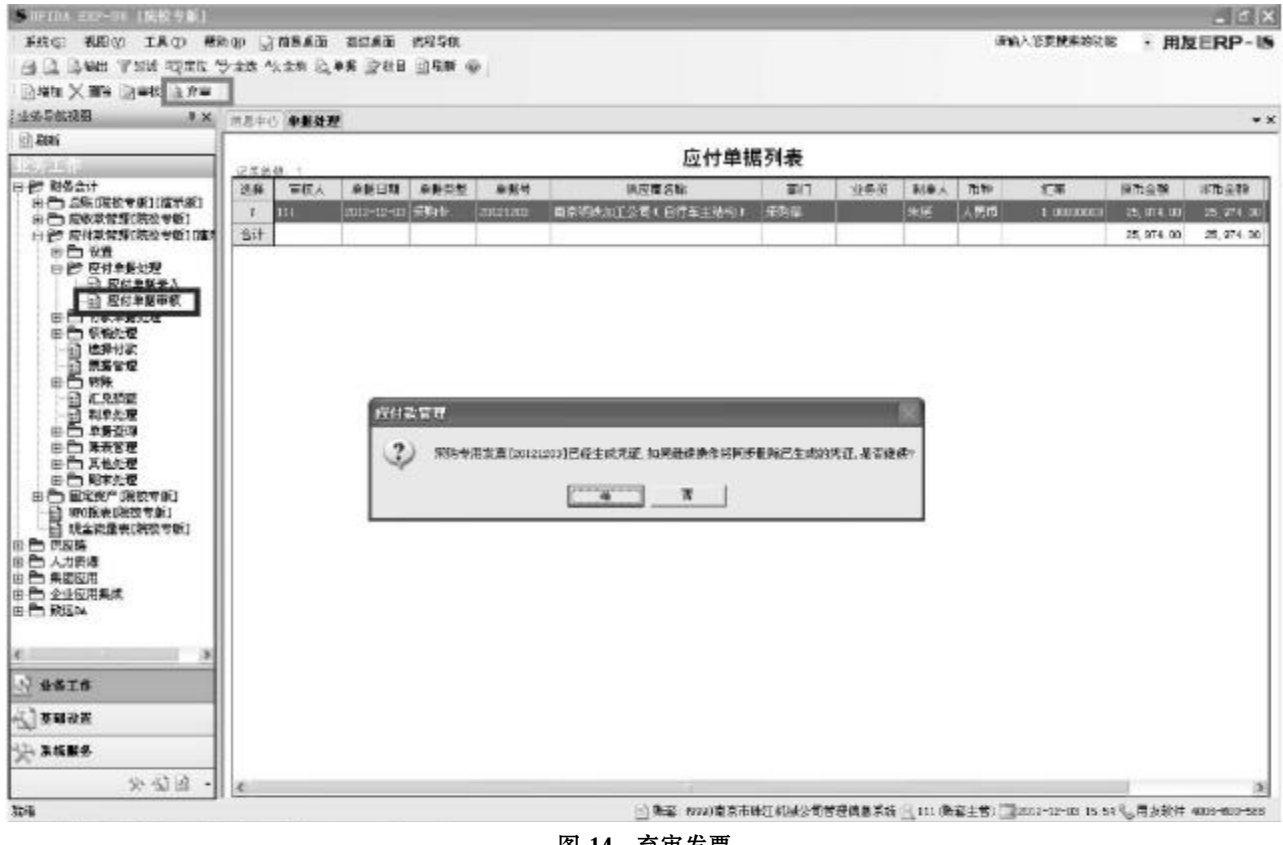

# 图 14 弃审发票

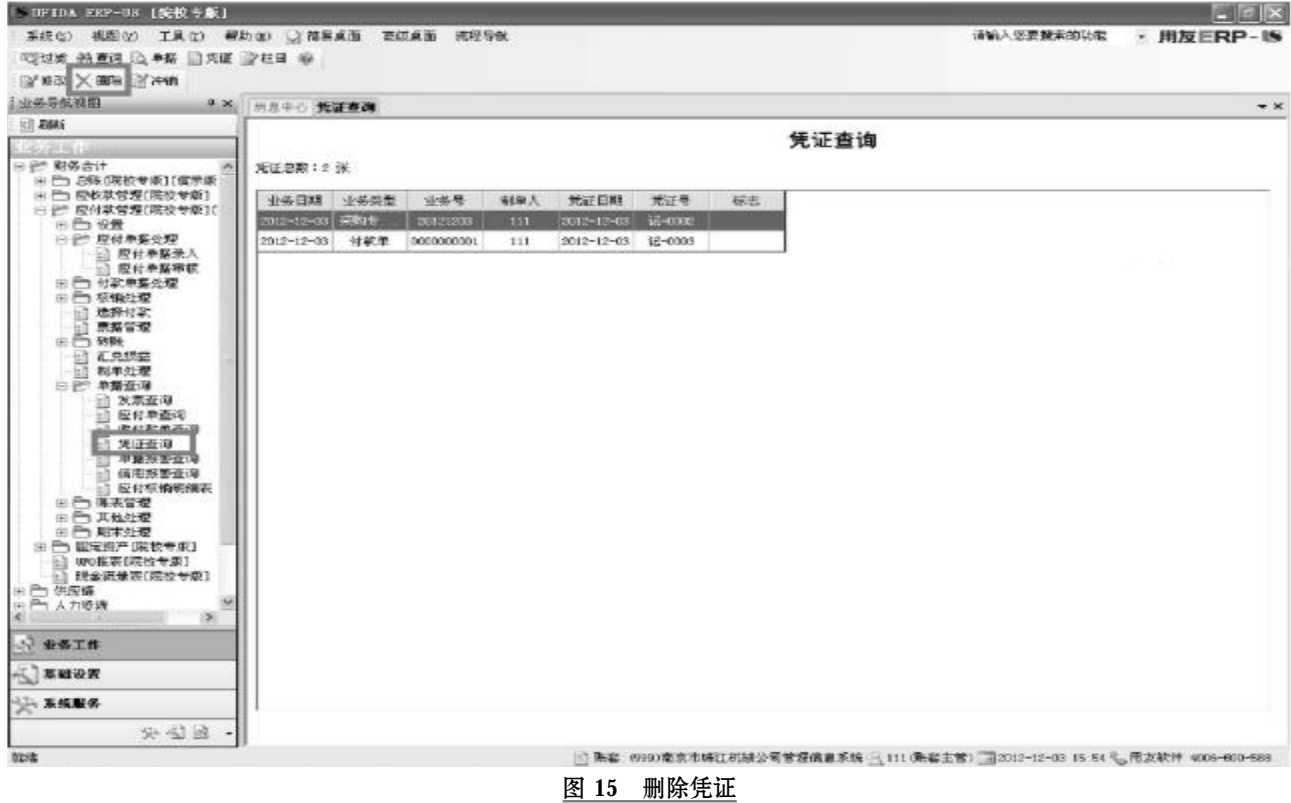

# 从简牍记录探析中国古代借贷关系与性质

## 陈 敏(副教授),曾玉婷

(湖南大学工商管理学院,长沙 410000)

【摘要】借贷活动并不是在人类社会开始时就出现的,根据简牍中的记载以及相关史料分析,随着生产力的发 展,借贷活动开始出现并存在不同形式。借贷关系经历着一个逐渐演化的过程,多种性质的借贷活动经历了一段长 期的并存阶段。最终,以利他为导向的无偿给予走向了消亡,而以利己为导向的高利贷开始逐渐活跃并成为主流。

【关键词】简牍;借贷;楚简;秦简;汉简;起源;发展

借贷作为一种重要的经济活动,影响着社会经济生 活的方方面面。对于借贷的起源和早期借贷形式的研究, 留存于世的史料比较稀少,对其进行搜集和整理也比较 困难。而对简牍的研究可以为我们打开一扇新的窗口。本 文将对先秦至西汉时期的简牍中记载的借贷记录进行归 纳和分析,并结合同时期其他相关史料,对借贷的起源和 最初发展过程进行初步探析。

# 一、楚简、秦简及汉简中的借贷记录

### (一)包山楚简"贷金"中的借贷记录

包山楚简中有18枚提到了"贷金"的问题,笔者认为 这是一种原始的会计记录。分析归纳之后,我们把包山楚

#### 方法2:先删凭证再弃审。

逆操作 和⑨:财务会计|应付款管理|单据查询 1 凭证查询,在显示的凭证列表里把动作11 和9生成的 凭证选中并删除(见图15)。逆操作⑧:财务会计|应付款 管理 | 应付单据以应付单据审核,在采购发票列表 选中相应的采购发票弃审。

## 四、总结

业务流程是为达到特定的价值目标而由不同的人相 互配合共同完成的一系列活动。活动之间不仅有严格的 先后顺序限定,活动的内容、方式、责任等也都也必须有 明确的安排和界定。在本例中由于动作1错误,需要根据 业务流程的顺序从最新动作7、9和 11 层层逆推,把执行 动作1的操作全部取消才能对动作1进行修改。逆推过程 从物流和资金流两条线索展开:逆操作11~8取消资金流 操作;逆操作⑥~③取消物流操作,逆操作①~8与逆操 作⑦ ~ ⑥没有先后顺序。在实际业务中,对采购业务流程 的操作会进一步深入,如生成的凭证被审核和记账、模块 被"月末结账"等,此时掌握两个原则就能处理业务上出 现的各种问题。其一,层层逆推原则。按照业务流程的顺 简中的贷金简单分为两大类:第一类是根据中央指令进 行的地方间的借贷,见简牍103 ~ 119号;第二类是地方政 府对属地内居民的自主借贷,见简牍150号。

第一类借贷记录又可以分为两部分,第一部分为 103 ~ 114号,第二部分为115 ~ 119号。通过对这两部分进 行比较分析,笔者认为它们分别属于借贷发生时和借贷 到期时(后)发生的记录。

将第一部分与第二部分的简牍一一进行对比分析, 可以发现两部分中多次出现对应的人名、政府名和金额。 以简牍105和116号为例:两条简牍记录中的债务人均为 "鄝"(地方政府),债权人均为越异(地方政府),而代表

序,必须把后面执行的动作取消,才能对前面的动作修改 和删除。在实际操作过程中应根据系统提示进行相应地 操作。其二,同一原则。是由哪个角色在哪个模块进行的 操作,当需要修改和删除时还由同样的人在同样的模块 进行逆操作。

综上,本文在梳理业务流程的基础上,通过总结采购 管理模块在业务流程处理方面出现的常见问题、解析和 解决办法,帮助初学者理清思路,掌握正确处理业务问题 的方法,增加独立解决问题的能力。

#### 主要参考文献

黄培伦,岳渊.基于业务流程的工作分析方法及应用 [J].科技与管理,2005(2).

黄妍君.用友 ERP-U8 财务软件教学常见问题解析 [J]. 中国管理信息化,2013(9).

罗佛如.用友 ERP-U8.72采购管理系统常见问题解 释[J].中国乡镇企业会计,2013(12).

【基金项目】江苏省审计信息工程重点实验室开放 课题(编号:AIE201201);江苏高校优势学科建设工程; "十二五"南京审计学院重点建设学科